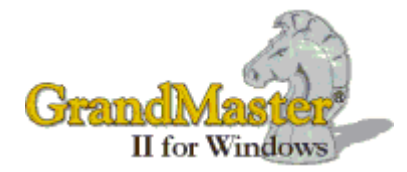

# **GrandMaster II Release Notes**

The release notes included in this document are cumulative and include changes beginning from our January 2006 release (v 7.70)

# **Dec 15, 2023 (v19.00)**

### **Summary of Changes**

- **New tax, CPP and EI formulas for 2024**
- **Add Dental box 45to T4's.**

# **September 5, 2023 (v18.04)**

### **Summary of Changes**

**Altered the program to import T4 informartion.**

# **June 15, 2023 (v18.03)**

### **Summary of Changes**

 **July tax update - only minor change for the province of Manitoba – PD1 increased to \$15,000.**

# **Jan 17, 2023 (v18.02)**

### **Summary of Changes**

- **Quebec's Certification Number was updated for Releve 1 XML upload file.**
- **"The Non-Resident (NR4's) forms were miss aligned for some of the columns.**

# **Jan 2, 2023 (v18.01)**

#### **Summary of Changes**

**Tax, CPP and EI changes for 2023**

**Jun 27th, 2022 (v17.02)**

- **Tax table updates for July 1 minimum changes mainly New Brunswick's TD1**
- **Prepare for 2022 T4's**

# **Dec 17th, 2021 (v17.01)**

### **Summary of Changes**

**Jan/2022 tax table updates** 

# **June 14th, 2021 (v16.05)**

### **Summary of Changes**

- **July 1/21 tax update. Only a minor CRA change this July the provincial tax in New Brunswick was reduced slightly. Everything else remained he same.**
- **Added Company Global message to the upload pay stubs**

### **Feb 18th, 2021 (v16.04)**

#### **Summary of Changes**

- **Fixed a problem with the UploadeNetEmployer when an overflowed to a second T4 was not creating another form number hence it over laid the original form.**
- **Corrected a problem with some of the optional boxes not appearing on the upload or XML file.**

### **Feb 3rd, 2021 (v16.03)**

#### **Summary of Changes**

- **Fixed a problem with the Other boxes at the bottom of the T4, when you exceed 6, the system will overflow and create a new T4 to continue with the Other boxes. The problem was if there was not a 7th Other, you ended up with a not required T4.**
- **Corrected a problem with XML file as above the Overflow was not right when you exceed 6 Other boxes.**
- **Fixed the Totaling of COVID boxes on T4 Summary.**

### **Jan 21st, 2021 (v16.02)**

# **Summary of Changes**

**Added the COVID boxes to T4's and XML files.**

 **Corrected a problem with COVID boxes where the table would overflow if you had multiple Additional pay runs. For example, if you processed more than 9 payroll periods between March 15 and May, the extra run(s) would not be added.**

# **Dec 21st, 2020 (v16.01)**

# **Summary of Changes**

**Year End Tax updates.**

# **Jul 16th, 2020 (v15.05)**

### **Summary of Changes**

 **When print cheques, if the option to "Print Company Name and Address" was on the company address was still printing.**

# **Apr 4th, 2020 (v15.04)**

### **Summary of Changes**

- **Leap year date When an error was detected with dates (start, end, cheque), the error flag was not being reset.**
- **When printing T4's the year from the screen set was not printing on T4. The system date was being printed.**
- **Added Cell phone numbers to Name and Address Report**
- **Add Employee Range parameter to Department Distribution Report**
- **Update HEPP (Manitoba Health) Export File to an Excel tpe format**

**Jan 9th, 2020 (v15.03)**

**Summary of Changes** 

 **The Federal TD1 amount has had some further changes. The Basic was increased from 12,229 to 13,229 and if an employee's annual earning was above \$150,473 a proportion of that increase was taken away based on the annual earnings.**

**Now the government wants anyone that has further claims, i.e spousal, child, age, etc to complete a new TD1 form using the TD1-WS (work sheet).**

**The program now works in the following manner:**

**1) If the TD1 amount is zero, the system will use zero (used for employees who work for two different companies**).

**2) If the TD1 amount is greater then the Basic (13,229) then the programs expects the employee's TD1 was recalculated using the work sheet and the program will use the TD1 amount given.**

**3) If the TD1 amount entered is equal to the basic (13,229) and the employees annual earning are less then \$150,473 the program will use the basic TD1 rate else the program will reduce the basic by the formula provided by CRA for employees earning over \$150,473.**

**Jan 2nd, 2020 (v15.02)**

#### **Summary of Changes**

**Added the new Federal TD1 exemption calculation.**

**Dec 23rd, 2019 (v15.01)**

**Summary of Changes** 

**Added Certificate number for Quebec Releve 1's**

# **Dec 20th, 2019 (v15.00)**

### **Summary of Changes**

**Tax changes for 2020.**

**Oct 10th, 2019 (v14.02)**

### **Summary of Changes**

**Altered the Date validation on employee's Important Dates**

 **Pay Stubs – For security reasons, the 'Upload to eNETinbox" has been modified to require a user name and password before proceeding with the upload. The user name is your administrator user that you have been using all along (e.g. admin@***[yourcompany](mailto:admin@yourcompany.com)***) and your password also remains changed. There is a check box for remembering your user and password. Click the checkbox if you choose to save to credentials.**

**June 15th, 2019 (v14.01)**

**Summary of Changes** 

 **Maximum CPP deduction in version 14.00 was short by 50 cents. It was set as \$2,748.40 and should have been \$2,748.90**

**Dec 17th, 2018 (v14.00)**

**Summary of Changes** 

**Added the federal and provincial tax changes for 2019.**

**Sept 10th, 2018 (v13.05)**

### **Summary of Changes**

 **Correct the problem - when importing Salary changes the Insured hours were being cleared and new insured hours were not being accepted.**

**June 22nd, 2018 (v13.04)**

# **Summary of Changes**

 **The province of Ontario withdrew the proposed tax change for July 1. The Ontario tax has been changed back to Jan 1 requirements.**

**June 15th, 2018 (v13.03)**

- **Tax changes for province of Ontario and PEI.**
- **Added feature for amended T4's.**

# **Apr 10th, 2018 (v13.02)**

# **Summary of Changes**

- **Restore file name was not being saved.**
- **Max. EI was set to \$51,300 (last year's value) it should have been \$51,700.**

# **Dec 19th, 2017 (v13.01)**

# **Summary of Changes**

**Tax updates for 2018.**

# **Aug 31st, 2017 (v12.04)**

# **Summary of Changes**

**Corrected a problem with Upload to eNETEmployer.**

**Aug 4th, 2017 (v12.03)**

# **Summary of Changes**

- **Statistic Canada, Report on Hiring would not print or export to the screen.**
- **The Record of Employee was defaulted to export for the web.**

**July 20th, 2017 (v12.02)**

- **Print-to-PDF with background was giving an error. Now fixed.**
- **The description of "Start Date" on Pay Stubs was not appearing.**

# **July 18th, 2017 (v12.01)**

### **Summary of Changes**

- **Print-to-Screen had been removed with release of 12.00. Now fixed.**
- **The location of Company name on Pay Stubs was changed and length increase.**
- **The Help screens have been revised.**

# **Jun 26th, 2017 (v12.00)**

### **Summary of Changes**

- **Tax updates for July 1/17. This affects only the provinces of Saskatchewan and Prince Edward Island**
- **Changed were made to the method of Printing Reports, now using PDF files with background if required.**

# **Jan 13th, 2017 (v11.04)**

### **Summary of Changes**

- **The T4 PDF form would not resolve if the option to print with background was not selected, this has been fixed.**
- **The Pay statements have changed to allow the user to save to any file location/name that they choose instead of always the default.**

**Jan 11th, 2017 (v11.03)**

- **Maximum Pensionable Earnings for 2016 was incorrect at 55,300.00 and changed to 54,900.00.**
- **Added an error message for ROE's if the user tries to export a web formatted file without a file name.**
- **Pay Statements have changed to now have a positional period start date with it's own title.**
- **The timeout for PDF resolution has been increased as some clients were experiencing problems with their PDF forms.**
- **Print Register the extra total line has been removed.**

# **Jan 5th, 2017 (v11.02)**

### **Summary of Changes**

**Pay Statements change – rename "Period Ending" to "Period range".**

### **Jan 4th, 2017 (v11.01)**

### **Summary of Changes**

**A change to properly save option to create export file.**

**Dec 16th, 2016 (v11.00)**

### **Summary of Changes**

- **2017 CRA and Quebec Tax formula changes.**
- **The Department distribution report has been fixed to properly split benefits.**
- **A generic Pay Stub PDF form has been created. You can now print your Pay Statements to this form by selecting "on PDF background" under Print Options**
- **Pay Period Start date can now appear on the Pay Statement.**

**Oct 19th, 2016 (v10.08)**

# **Summary of Changes**

**A few problems with ROE printing have been rectified.**

**Oct 7th, 2016 (v10.07)**

# **Summary of Changes**

- **A fix for Newfoundland and Labrador provincial tax rate table.**
- **A fix for Quebec Taxes involving bonuses.**
- **Relabeling of eNetemployer to eNETInbox.**

**Sept 7th, 2016 (v10.06)**

 **Tax Summary reports have been changed to now use 2016 UIC and CPP maximums.**

**June 22nd, 2016 (v10.03)**

# **Summary of Changes**

 **July 1st 2016 CRA Tax Changes – Provincial Tax formula changes for British Columbia, New Brunswick, Newfoundland & Labrador and Prince Edward Island.**

**January 28th, 2016 (v10.02)**

**Summary of Changes** 

**Various code changes have been made to accommodate Tax form changes.**

# **October 30th, 2015 (v9.96)**

### **Summary of Changes**

- **The Web format for Records of Employment will now include the Employee's third address line if filled.**
- **Employee email address has now been added to both the Import and Export Utilities and also the Audit Trail report.**
- **A Suppress email notification button has been added to Upload eNetEmployer.**

# **October 21st, 2015 (v9.95)**

#### **Summary of Changes**

- **Alternative Format for Cheques/Stubs has been clarified.**
- **Employee email address has been added to both Name & Address and Report Generator reports.**

**The ability to not have Vacation Pay (box 17A) show up on Record of Employment.**

# **October 1st, 2015 (v9.94)**

### **Summary of Changes**

- **October 1st Provincial tax changes for the province of Alberta.**
- **Record of Employment been changed to properly handle appending to a file when using the employee select button on the main screen.**
- **Journal Entry, Exports and Imports A New function "Edit" has been added which will now allow the user to edit existing formats instead of having to delete/add the format. Formerly this "Edit" button sent the user to the field list of the selected Format to edit. This button is now called "Fields" and is at the bottom of the function button column.**
- **Pay Statements The "Alternative Format" checkbox has been removed. There are now two separate menu entries, one for just Pay Stubs and the other for Cheques. If you have already used the alternative format, the alternative format now becomes your Cheque format. If you have not, your initial Cheque format will be the same as your Stub format until you change and save it.**
- **You should be aware that the new mail box service has become very popular with quite a number of our customers. The feeling is there is quite a saving by using this mail box to store Pay Statements and T4's, rather then printing and distributing all of them. There is also an added advantage to the employee where they can go online and retrieve, view, email, etc any of their past years pay statements.**

**July 1st, 2015 (v9.90)**

### **Summary of Changes**

 **July 1st Provincial tax changes for the provinces of Newfoundland, British Columbia and the Yukon.**

 **New ROE Version 2.0 of the XML file layout for Service Canada. This format will be the only format accepted by Service Canada as of March 31st, 2016.**

**July 2010 (v8.50)**

**Summary of Changes** (see below for details)**:**

- **• T4/T4a's Updated for 2010**
- **• Hours Entry Keying Error**
- **• YMPE incorrect in Jan Update**
- **• Print Resolution in Windows Printing**
- **• Statutory Holiday Calculation**

#### **Changes:**

#### **• T4/T4a's Updates for 2010**

 This release has the changes for 2010 T4/T4a's. Further updates may be made in Year-End update but these changes will allow creation of 2010 forms.

#### **• Hours Entry Keying Error**

When using the hour entry screen, in certain situations the record was saved as a zero earning type which caused the records to be missed during the calculation.

#### **• YMPE Incorrect in Jan Update**

 It was brought to our attention that the Jan. 2010 update had an incorrect YMPE amount. It was set as 47,290.00 instead of 47,200.00. This will affect anyone who has already max'd out on CPP/QPP (over payment of \$4.45) or some pension plans (.06 per pay).

#### **• Print Resolution in Windows Printing**

The resolution when printing through Windows (non DOS) was fixed within GrandMaster II for Windows. This caused a problem for anyone printing at 1200 dots per inch. The pay stubs/cheque would all print on the left side of the page. We fixed this problem. By fixing the problem, it may cause the printing to move to the left for other customers. The stubs/cheques may now be out of alignment. This can be corrected by editing the Payroll.ini file under the heading Custom-Cheque. You will find the Payroll.INI file in each payroll directory i.e c:\grndmast\payroll. If you have five payrolls you will have five Payroll.ini files. Each one will have the following settings:

**[CUSTOM-CHEQUE] \* cheque settings** number of lines for the cheque<br>company address co-name-addr=35,3; **cheq-date=4,60; cheque date location cheq-no=4,70; Cheque number alpha-amount=6,1; Alpha cheque amount numeric-amount=7,50; Numeric cheque Value ee-name-addr=15,15; Employees name /Address date-format="YYYYMMDD"; Cheque Date format**

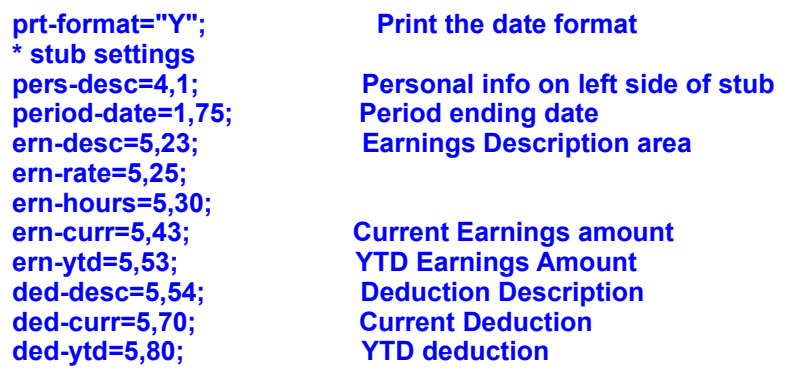

The description of the print item appears on the left and the position appears after the equals (=) sign (4,1). The position is row and column. The statements to the right are only comments and will not affect the printing. To move the current earning amount (ern-curr) to the right increase the column from 43 to 47. That will move the current earning amount 4 positions to the right. To move it down increase the row. The first number is the row, and the second number is the column.

Try to print cheques first to see if you are going to have a problem. If the above appears too difficult for you, after attempting, please call for assistance.

### **• Statutory Holiday Calculation**

The Statutory Holiday Calculation has been added to the Report Section. This program has not been full test so use with caution.

# **January 7, 2010 (v8.32)**

**Summary of Changes** (see below for details)**:**

- **• T4a's not being Created**
- **• Hours Entry Not Saving Hours**
- **• Province of Saskatchewan TD1's**

#### **Changes:**

#### **• T4A's Not being Created**

 When T4's/T4A's were created the T4A record was not being saved. To correct the problem rerun the Create T4/T4a step.

**• Hours Entry** 

When using the Entry Screen - "Hours Only", the hours were not being update to the Display Screen.

#### **• Province of Saskatchewan TD1's**

The basic TD1 amount was for Saskatchewan was increased to 12,945.00 and should be 13,269.00

# **January 2009 (v8.30)**

**Summary of Changes** (see below for details)**:**

- **• Journal Entry (both DOS and Windows)**
- **• Hours Entry (Windows)**
- **• Non-resident (NR4) Returns (Windows)**
- **• Added USA state codes (Windows)**

#### **Changes:**

**• Journal Entry**

 Under Company, Deductions and Benefits, the option "split benefits by earning %" was not being correctly returned to the program. The result was that the benefit would not be split by the work locations.

**• Hours Entry** 

The hot keys did not correspond with the DOS version i.e. F4 next, F5 previous. At present all DOS short cuts should be available in the Windows version.

**• Non-Resident Returns (NR4's)** 

Added menu options to Edit and Import NR4's. Operation work similar to the T4's and T4a's.

**• USA State Codes and Zip codes.**

When entering the province of resident, you can now select one of the USA state codes for mailing. The Postal Codes field also has been modified to allow a numeric zip code. In the past the field was restricted to alpha, numeric combinations.

**July, 2008 (v8.20)**

**Summary of Changes** (see below for details)**:**

- **• Cheque Printing**
- **• Workers Compensation**

### **Changes:**

### **• Cheque printing**

 We have added an option to remove the dollar sign when print cheques with a pre-print dollar (\$) sign:

> [STATEMENT-SET2] cheque-no\$amt="Y";

**• Workers Compensation** 

The WCB report was sorting by rate. We have now changed to sort by code..

**January, 2008 (v8.10)**

#### **Summary of Changes** (see below for details)**:**

- **• Export Cheques**
- **• Additional T4 Boxes added**

#### **Changes:**

**• Export Cheques**

 While printing the Cheque Register, we have now given the option to export the Cheques to a CSV file. This file type can be read by Excel. An option line must add to the PAYROLL.INI file. Such as below:

[RECON-SET]

export-file="Y";

export-name=c:\cheques.csv;

#### **• Additional T4 boxes added**

T4 boxes have been added to allow for Placement or Employment Agency Workers (box 81), Drivers of Taxis(box 82), Barbers or Hair Dressers (box 83) and Public Transit Pass(box 84). In all cases these options will also be added to box 14 - Employment Income.

# **June 22, 2007 (v8.00)**

**Summary of Changes** (see below for details)**:**

- **• Permanent Hourly Earnings**
- **• Sub Total on XML T4 file**
- **• Hours Entry**
- **• Grey Background Colour**
- **• Alpha Amount on Cheque**
- **• Earning Description on Pay Stub**

#### **Changes:**

#### **• Permanent Hourly Earnings**

 When deleting earnings for an employee, in some instances the dialog box or window would freeze and the user would have to terminate the application.

#### **• Sub Total on XML T4 file**

When creating an XML file for the *CRA* with more than one *Business Number*, the sub total within the XML file was not resetting for the second *Business Number*.

#### **• Hours Entry**

When using *Security Level 9* (hours entry only), the date would not replicate when zero and the date field was exited. The employee rate was also not being saved on exit.

#### **• Grey Background Colour**

In the *Employee Module*, the Employee number and Name were displayed using a white foreground on a grey background. On some systems it was hard to read. The foreground colour has been changed to black.

#### **• Alpha Amount on Cheque**

The asterisks in the alpha amount on the cheque have been removed to accommodate the new *CPA* standard.

#### **• Earning Description on Pay Stub**

We have added a code in the PAYROLL. INI to allow for larger descriptions of the earning types to be printed on the pay stub. Add the following line in your *Custom-Cheque* section:

stub-desc=4,15;

Change the row(4) and column(15) to suit your situation.

# **Dec 17, 2006 (v7.90)**

### **Summary of Fixes** (see below for details)**:**

- **• Pay Cheque Format**
- **• ROE on WEB now in 53 Week format**
- **• Removed T4 Mag-Filing and Updated XML Format**

### **FIXES:**

#### **• Pay Cheque Format**

 We have modified the Custom-Cheque print to include options to modify the date format and to allow for printing of the date format. The "readme" document on the CD gives you instruction on setting up these options.

#### **• ROE on WEB in 53 WEEK format**

We have modified the ROE Web output to export in the 53 week format specified by HRDC. This should not affect any clients using the 27 week format.

### **• Removed T4 Mag-filing and Updated XML Format**

CRA no longer will accept the Flat file format for T4's. We have removed the flat file format completely and updated the XML format 2007 specifications.

# **June 23, 2006 (v7.80)**

**Summary of Fixes** (see below for details)**:**

- **• Employee Profile Report**
- **• Printing through Windows**

#### **FIXES:**

**• Employee Profile Report**

Window's version was not printing the dates when asked for detail information.

**• Printing through Windows** 

Windows version will now print through windows. Under Utilities, set page layouts, you can now uncheck "DOS Printing" which will cause each print program to print through windows. Options are available to select point size, left margin, top of form etc.

# **March 31, 2006 (v7.74)**

**Summary of Fixes** (see below for details)**:**

- **• T4 XML file duplicates**
- **• Comment field on ROE**
- **• Overriding EI suppressed PPIP**
- **• Detail Profile Report**
- **• Surname not printing on Statements.**

#### \_\_\_\_\_\_\_\_\_\_\_\_\_\_\_\_\_\_\_\_\_\_\_\_\_\_\_\_\_\_\_\_\_\_\_\_\_\_\_\_\_\_\_\_\_\_\_\_\_\_\_\_\_\_\_\_\_\_\_\_\_\_\_ **FIXES:**

#### **• T4 XML file duplicates**

 The additional field counter was not being cleared when creating XML T4's. This would cause a duplicate employee record to be inserted in file.

#### **• Comment field on ROE**

When the Enter Key was pressed in "comment" area on ROE the fields would have excessive space when uploaded to the WEB. Also the 15C was not showing on WEB when there was an interruption of service.

#### **• Overriding EI suppressed PPIP**

If you happened to override the EI calculation, the PPIP would not calculate**.**

#### **• Details Profile Report**

When print the Profile Report with details checked the total line for each payroll was not printing**.**

#### **• Surname not printing on Statements**

When printing pay statements, if you choose to print statements headings on the pay stub, the employee's surname would not print.

\_\_\_\_\_\_\_\_\_\_\_\_\_\_\_\_\_\_\_\_\_\_\_\_\_\_\_\_\_\_\_\_\_\_\_\_\_\_\_\_\_\_\_\_\_\_\_\_\_\_\_\_\_\_\_\_\_\_\_\_\_\_

### **January 23, 2006 (v7.73)**

#### **Summary of Fixes** (see below for details)**:**

- **• Arrears Deduction not on Payroll Register**
- **• Error when Printing Payroll Register by Province**
- **• Windows only Employee's Profile Report.**
- **• Windows only T4's exporting to XML.**
- **• Windows only Payroll Register not Advancing Page.**
- **• Windows only Bank Accounts on Pay Stub.**

#### **FIXES:**

#### **• Arrears Deduction not on Payroll Register**

 Arrears amount was not being displayed on Register. The calculations were correctly being handled.

\_\_\_\_\_\_\_\_\_\_\_\_\_\_\_\_\_\_\_\_\_\_\_\_\_\_\_\_\_\_\_\_\_\_\_\_\_\_\_\_\_\_\_\_\_\_\_\_\_\_\_\_\_\_\_\_\_\_\_\_\_\_\_

#### **• Error when Printing Payroll Register by Province**

Sub-total on register was overflowing work area due to additional PPIP field. Windows based was giving an error 153 - DOS based would exit system.

**• Windows only - Employee Profile Report**

Display fields were missing from report due to adding of windows print options**.**

**• Windows only - T4's export to XML**

The last employee was being missed on XML export format. Also company address was defaulting to last employees address.

 $\mathcal{L}_\text{max}$  and  $\mathcal{L}_\text{max}$  and  $\mathcal{L}_\text{max}$  and  $\mathcal{L}_\text{max}$  and  $\mathcal{L}_\text{max}$  and  $\mathcal{L}_\text{max}$ 

- **• Windows only Payroll Register not Advancing Page** End of Page was not being recognized by program.
- **• Windows only Bank Accounts on Pay Stub** Windows print was displaying bank account at top of pay stub.

### **January 10, 2006 (v7.72)**

**Summary of Fixes** (see below for details)**:**

- **• Account number for PPIP not showing on JE**
- **• 1st Deduction on Pay Statements had description "Arrears"**
- **• Windows only Insured Earnings not appearing on Register.**
- **• Windows only Year End WCB had incorrect date format.**
- **• Windows only The XML format of T4 was missing info.**

#### **FIXES:**

#### **• Account number for PPIP**

At present the PPIP account number is the same as EI. When the calculation for PPIP was being saved to the database, the account number was missing from the record**.**

 $\mathcal{L}_\text{max}$  and  $\mathcal{L}_\text{max}$  and  $\mathcal{L}_\text{max}$  and  $\mathcal{L}_\text{max}$  and  $\mathcal{L}_\text{max}$  and  $\mathcal{L}_\text{max}$ 

#### **• 1st Deduction on Pay Stubs**

The first non-statutory deduction printing on the employees pay statements had a description of "Arrears". The index for deduction was off by 1 because of the insertion of PPIP.

#### **• Windows only - Insured Earnings not appearing on Register**

Grand Master II for Windows only had a problem with insured earnings not being save to the database after the calculation of EI**.**

#### **• Windows only - Year End WCB had incorrect date format**

The format of the dates from conversion was not correct.

#### **• Windows only - The XML format of T4 was missing info.**

The Company address was on summary total was using the last employees address. Register Pension amount was not included. Country code was appearing before province.